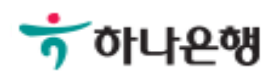

## 기업배킹 사용 설명서

Hanabank corporate Banking User Manual

## 외화송금 > 받은외화송금조회 외환/수출입

### 받은외화송금조회

Step 1. 조회구분, 조회기간 선택 후 조회 버튼을 클릭합니다.

#### 받은외화송금조회

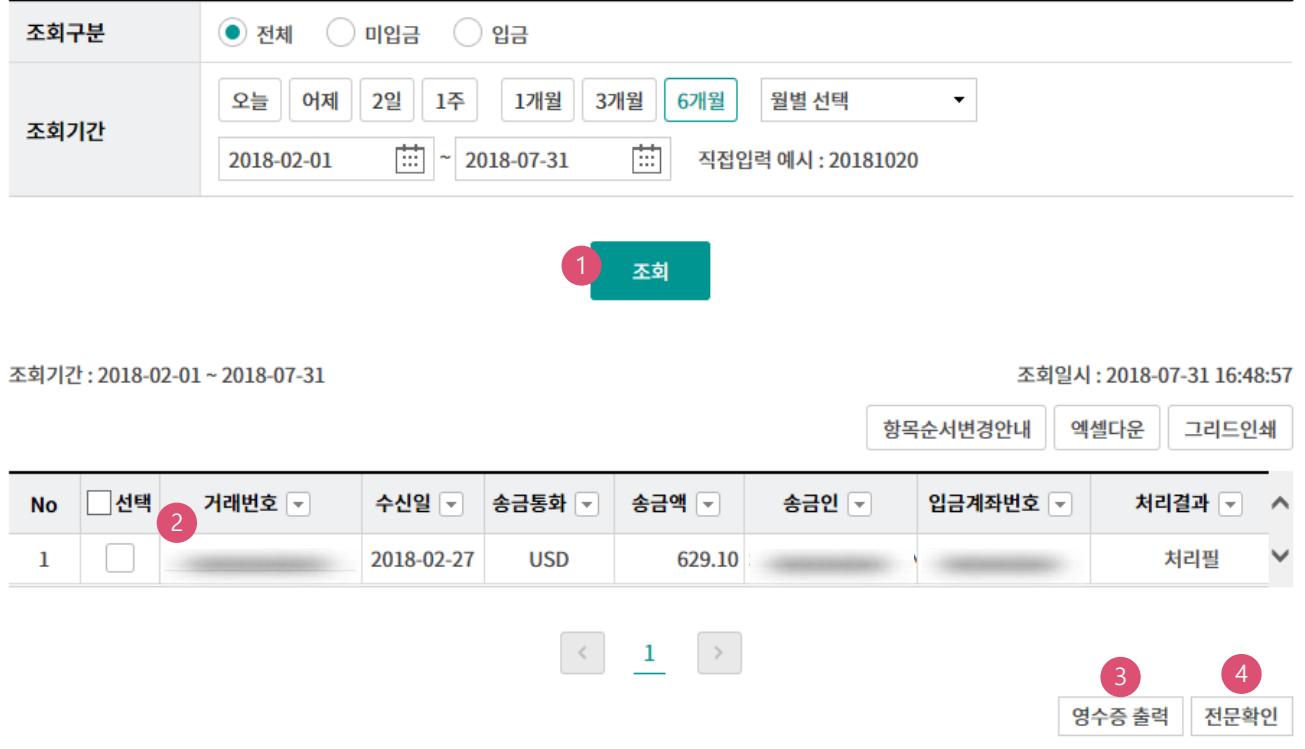

#### 상세설명

- 1. 기간별 받은 외화송금을 조회할 수 있습니다.
- 2. 거래번호를 누르면 송금상세내역을 조회할 수 있습니다.
- 3. 원하는 내역을 선택한 후 영수증을 출력합니다.
- 4. 송금에 대한 SWIFT 전문을 조회할 수 있습니다.

# THANK YOU